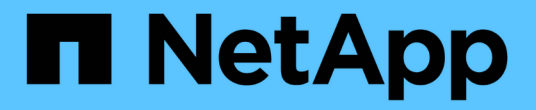

## **NetApp Astra**三端配置

NetApp Solutions

NetApp May 10, 2024

This PDF was generated from https://docs.netapp.com/zh-cn/netappsolutions/ai/aicp\_example\_trident\_backends\_for\_ontap\_ai\_deployments.html on May 10, 2024. Always check docs.netapp.com for the latest.

## 目录

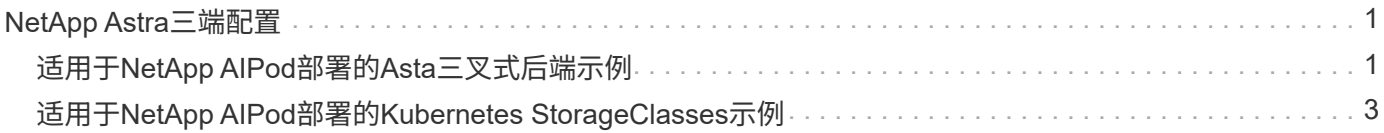

# <span id="page-2-0"></span>**NetApp Astra**三端配置

### <span id="page-2-1"></span>适用于**NetApp AIPod**部署的**Asta**三叉式后端示例

在使用Asta Trident在Kubornetes集群中动态配置存储资源之前、您必须先创建一个或多 个Trident后端。以下示例表示在上将此解决方案的组件部署到上时可能要创建的不同类型 的后端 ["NetApp AIPod"](https://docs.netapp.com/us-en/netapp-solutions/ai/aipod_nv_intro.html)。有关后端的详细信息,请参见 ["Astra Trident](https://docs.netapp.com/us-en/trident/index.html) [文档](https://docs.netapp.com/us-en/trident/index.html)["](https://docs.netapp.com/us-en/trident/index.html)。

1. NetApp建议为AIPod创建启用了FlexGroup的三端。

以下命令示例显示了如何为AIPod Storage Virtual Machine (SVM)创建启用了FlexGroup的三端。此后端使 用 ontap-nas-flexgroup 存储驱动程序。ONTAP 支持两种主要数据卷类型: FlexVol 和 FlexGroup 。FlexVol 卷具有大小限制(截至本文撰写时,最大大小取决于特定部署)。另一方面, FlexGroup 卷可以 线性扩展到高达 20 PB 和 4000 亿个文件,从而提供一个可显著简化数据管理的命名空间。因此, FlexGroup 卷最适合依赖大量数据的 AI 和 ML 工作负载。

如果您使用的是少量数据,并且希望使用 FlexVol 卷而不是 FlexGroup 卷,则可以创建使用 ontap-NAS 存 储驱动程序而不是 ontap-nas-flexgroup 存储驱动程序的 Trident 后端。

```
$ cat << EOF > ./trident-backend-aipod-flexgroups-iface1.json
{
      "version": 1,
      "storageDriverName": "ontap-nas-flexgroup",
      "backendName": "aipod-flexgroups-iface1",
      "managementLIF": "10.61.218.100",
      "dataLIF": "192.168.11.11",
    "svm": "ontapai nfs",
      "username": "admin",
      "password": "ontapai"
}
EOF
$ tridentctl create backend -f ./trident-backend-aipod-flexgroups-
iface1.json -n trident
+-------------------------+---------------------
+--------------------------------------+--------+---------+
            NAME | STORAGE DRIVER | UUID
| STATE | VOLUMES |
+-------------------------+---------------------
+--------------------------------------+--------+---------+
| aipod-flexgroups-iface1 | ontap-nas-flexgroup | b74cbddb-e0b8-40b7-
b263-b6da6dec0bdd | online | 0 |
+-------------------------+---------------------
+--------------------------------------+--------+---------+
$ tridentctl get backend -n trident
+-------------------------+---------------------
+--------------------------------------+--------+---------+
            NAME | STORAGE DRIVER | UUID
| STATE | VOLUMES |
+-------------------------+---------------------
+--------------------------------------+--------+---------+
| aipod-flexgroups-iface1 | ontap-nas-flexgroup | b74cbddb-e0b8-40b7-
b263-b6da6dec0bdd | online | 0 |
+-------------------------+---------------------
+--------------------------------------+--------+---------+
```
2. NetApp还建议创建启用了的FlexVol后端。您可能希望使用FlexVol卷托管永久性应用程序、存储结果、输 出、调试信息等。如果要使用 FlexVol 卷,必须创建一个或多个启用了 FlexVol 的 Trident 后端。以下命令示 例显示了创建一个启用了FlexVol的三端后端。

```
$ cat << EOF > ./trident-backend-aipod-flexvols.json
{
      "version": 1,
      "storageDriverName": "ontap-nas",
      "backendName": "aipod-flexvols",
      "managementLIF": "10.61.218.100",
      "dataLIF": "192.168.11.11",
    "svm": "ontapai nfs",
      "username": "admin",
      "password": "ontapai"
}
EOF
$ tridentctl create backend -f ./trident-backend-aipod-flexvols.json -n
trident
+-------------------------+---------------------
   +--------------------------------------+--------+---------+
            NAME | STORAGE DRIVER | UUID
| STATE | VOLUMES |
+-------------------------+---------------------
+--------------------------------------+--------+---------+
| aipod-flexvols | ontap-nas | 52bdb3b1-13a5-4513-a9c1-
52a69657fabe | online | 0 |
+-------------------------+---------------------
+--------------------------------------+--------+---------+
$ tridentctl get backend -n trident
+-------------------------+---------------------
 +--------------------------------------+--------+---------+
            NAME | STORAGE DRIVER | UUID
| STATE | VOLUMES |
+-------------------------+---------------------
+--------------------------------------+--------+---------+
| aipod-flexvols | ontap-nas | 52bdb3b1-13a5-4513-a9c1-
52a69657fabe | online | 0 |
| aipod-flexgroups-iface1 | ontap-nas-flexgroup | b74cbddb-e0b8-40b7-b263-
b6da6dec0bdd | online | 0 |
+-------------------------+---------------------
  +--------------------------------------+--------+---------+
```
#### <span id="page-4-0"></span>适用于**NetApp AIPod**部署的**Kubernetes StorageClasses**示例

在使用Asta三端到功能在Kubornetes集群中动态配置存储资源之前、您必须先创建一个或 多个Kubornetes StorageCluster。以下示例表示在上将此解决方案的组件部署到上时可能 要创建的不同类型的StorageCluster ["NetApp AIPod"](https://docs.netapp.com/us-en/netapp-solutions/ai/aipod_nv_intro.html)。有关 StorageClasses 的详细信息, 请参见 ["Astra Trident](https://docs.netapp.com/us-en/trident/index.html) [文档](https://docs.netapp.com/us-en/trident/index.html)["](https://docs.netapp.com/us-en/trident/index.html)。

1. NetApp建议为您在一节中创建的启用了FlexGroup的三端后端创建存储类 ["](#page-2-1)[适用于](#page-2-1)[NetApp AIPod](#page-2-1)[部署的](#page-2-1)[Asta](#page-2-1) [三叉式后端示例](#page-2-1)["](#page-2-1),步骤 1 。下面的示例命令显示了创建多个StorageClasses的过程、这些StorageClasses 对应于本节中创建的两个示例后端 ["](#page-2-1)[适用于](#page-2-1)NetApp AlPod[部署的](#page-2-1)[Asta](#page-2-1)[三叉式后端示例](#page-2-1)",第1步-一个利用的步 骤 ["](https://docs.netapp.com/us-en/ontap/nfs-rdma/)[基于](https://docs.netapp.com/us-en/ontap/nfs-rdma/) [RDMA](https://docs.netapp.com/us-en/ontap/nfs-rdma/) [的](https://docs.netapp.com/us-en/ontap/nfs-rdma/) [NFS"](https://docs.netapp.com/us-en/ontap/nfs-rdma/) 而不是。

为了在删除相应的 PersistentVolumeClaim ( PVC )时不删除永久性卷,以下示例使用了 reClaimPolicy 值 Retain 。有关 re"claimPolicy " 字段的详细信息,请参见相关官员 ["Kubernetes](https://kubernetes.io/docs/concepts/storage/storage-classes/) [文档](https://kubernetes.io/docs/concepts/storage/storage-classes/)["](https://kubernetes.io/docs/concepts/storage/storage-classes/)。

注意:以下示例StorageClasses使用的最大传输大小为262144。要使用此最大传输大小、必须相应地 在ONTAP系统上配置最大传输大小。请参见 ["ONTAP](https://docs.netapp.com/us-en/ontap/nfs-admin/nfsv3-nfsv4-performance-tcp-transfer-size-concept.html) [文档](https://docs.netapp.com/us-en/ontap/nfs-admin/nfsv3-nfsv4-performance-tcp-transfer-size-concept.html)["](https://docs.netapp.com/us-en/ontap/nfs-admin/nfsv3-nfsv4-performance-tcp-transfer-size-concept.html) 了解详细信息。

注意:要使用基于RDMA的NFS、必须在ONTAP系统上配置基于RDMA的NFS。有关详细信息、请参 见https://docs.netapp.com/us-en/ontap/nfs-rdma/[ONTAP的第2部分。

注意: 在以下示例中、未在StorageClass定义文件的StoragePoool字段中指定特定后端。

```
$ cat << EOF > ./storage-class-aipod-flexgroups-retain.yaml
apiVersion: storage.k8s.io/v1
kind: StorageClass
metadata:
    name: aipod-flexgroups-retain
provisioner: csi.trident.netapp.io
mountOptions: ["vers=4.1", "nconnect=16", "rsize=262144",
"wsize=262144"]
parameters:
    backendType: "ontap-nas-flexgroup"
    storagePools: "aipod-flexgroups-iface1:.*"
reclaimPolicy: Retain
EOF
$ kubectl create -f ./storage-class-aipod-flexgroups-retain.yaml
storageclass.storage.k8s.io/aipod-flexgroups-retain created
$ cat << EOF > ./storage-class-aipod-flexgroups-retain-rdma.yaml
apiVersion: storage.k8s.io/v1
kind: StorageClass
metadata:
    name: aipod-flexgroups-retain-rdma
provisioner: csi.trident.netapp.io
mountOptions: ["vers=4.1", "proto=rdma", "max_connect=16",
"rsize=262144", "wsize=262144"]
parameters:
    backendType: "ontap-nas-flexgroup"
    storagePools: "aipod-flexgroups-iface1:.*"
reclaimPolicy: Retain
EOF
$ kubectl create -f ./storage-class-aipod-flexgroups-retain-rdma.yaml
storageclass.storage.k8s.io/aipod-flexgroups-retain-rdma created
$ kubectl get storageclass
NAME ROVISIONER AGE
aipod-flexgroups-retain csi.trident.netapp.io 0m
aipod-flexgroups-retain-rdma csi.trident.netapp.io 0m
```
2. NetApp 还建议创建一个与您在部分中创建的启用了 FlexVol 的 Trident 后端对应的 StorageClass ["](#page-2-1)[适用](#page-2-1) [于](#page-2-1)[AIPod](#page-2-1)[部署的](#page-2-1)[Asta Trendent](#page-2-1)[后端示例](#page-2-1)["](#page-2-1),第2步。下面的示例命令显示了为 FlexVol 卷创建一个 StorageClass 的过程。

注意: 在以下示例中、未在StorageClass定义文件的StoragePoool字段中指定特定后端。当您使用Kubnetes 管理使用此存储类的卷时、啮合动物会尝试使用任何使用的可用后端 ontap-nas 驱动程序。

```
$ cat << EOF > ./storage-class-aipod-flexvols-retain.yaml
apiVersion: storage.k8s.io/v1
kind: StorageClass
metadata:
   name: aipod-flexvols-retain
provisioner: netapp.io/trident
parameters:
   backendType: "ontap-nas"
reclaimPolicy: Retain
EOF
$ kubectl create -f ./storage-class-aipod-flexvols-retain.yaml
storageclass.storage.k8s.io/aipod-flexvols-retain created
$ kubectl get storageclass
NAME ROVISIONER AGE
aipod-flexgroups-retain csi.trident.netapp.io 0m
aipod-flexgroups-retain-rdma csi.trident.netapp.io 0m
aipod-flexvols-retain csi.trident.netapp.io 0m
```
#### 版权信息

版权所有 © 2024 NetApp, Inc.。保留所有权利。中国印刷。未经版权所有者事先书面许可,本文档中受版权保 护的任何部分不得以任何形式或通过任何手段(图片、电子或机械方式,包括影印、录音、录像或存储在电子检 索系统中)进行复制。

从受版权保护的 NetApp 资料派生的软件受以下许可和免责声明的约束:

本软件由 NetApp 按"原样"提供,不含任何明示或暗示担保,包括但不限于适销性以及针对特定用途的适用性的 隐含担保,特此声明不承担任何责任。在任何情况下,对于因使用本软件而以任何方式造成的任何直接性、间接 性、偶然性、特殊性、惩罚性或后果性损失(包括但不限于购买替代商品或服务;使用、数据或利润方面的损失 ;或者业务中断),无论原因如何以及基于何种责任理论,无论出于合同、严格责任或侵权行为(包括疏忽或其 他行为),NetApp 均不承担责任,即使已被告知存在上述损失的可能性。

NetApp 保留在不另行通知的情况下随时对本文档所述的任何产品进行更改的权利。除非 NetApp 以书面形式明 确同意,否则 NetApp 不承担因使用本文档所述产品而产生的任何责任或义务。使用或购买本产品不表示获得 NetApp 的任何专利权、商标权或任何其他知识产权许可。

本手册中描述的产品可能受一项或多项美国专利、外国专利或正在申请的专利的保护。

有限权利说明:政府使用、复制或公开本文档受 DFARS 252.227-7013 (2014 年 2 月)和 FAR 52.227-19 (2007 年 12 月)中"技术数据权利 — 非商用"条款第 (b)(3) 条规定的限制条件的约束。

本文档中所含数据与商业产品和/或商业服务(定义见 FAR 2.101)相关,属于 NetApp, Inc. 的专有信息。根据 本协议提供的所有 NetApp 技术数据和计算机软件具有商业性质,并完全由私人出资开发。 美国政府对这些数 据的使用权具有非排他性、全球性、受限且不可撤销的许可,该许可既不可转让,也不可再许可,但仅限在与交 付数据所依据的美国政府合同有关且受合同支持的情况下使用。除本文档规定的情形外,未经 NetApp, Inc. 事先 书面批准,不得使用、披露、复制、修改、操作或显示这些数据。美国政府对国防部的授权仅限于 DFARS 的第 252.227-7015(b)(2014 年 2 月)条款中明确的权利。

商标信息

NetApp、NetApp 标识和 <http://www.netapp.com/TM> 上所列的商标是 NetApp, Inc. 的商标。其他公司和产品名 称可能是其各自所有者的商标。